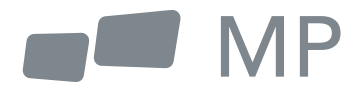

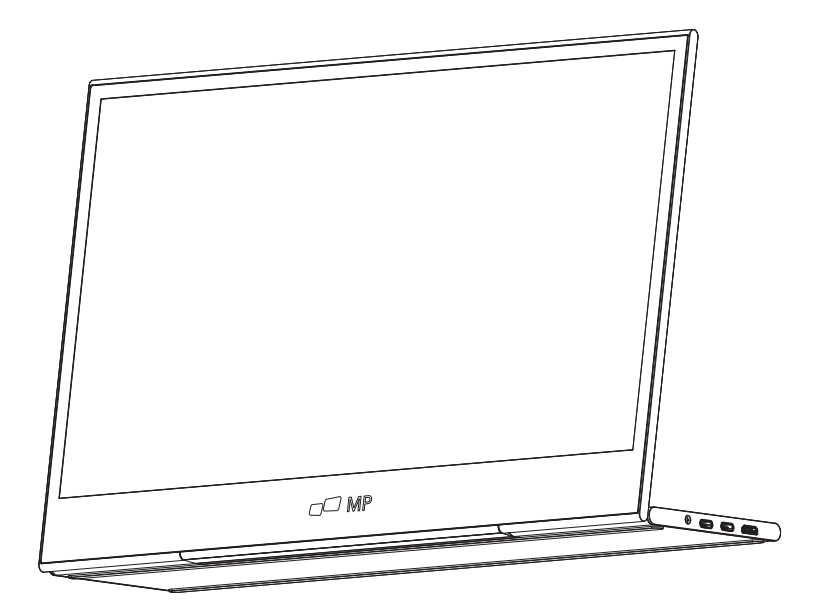

# For Anywhere Work Takes You User's Manual **GLANCE**

## **Safety Precautions**

- 1. Read all warnings and follow all instructions . Keep this user guide for later reference.
- 2. Do not use this device near water. To reduce the risk of fire or electric shock. do not expose the device to moisture.
- 3. Do not place the device on an uneven or unstable surface. The device may fall over resulting in an injury or malfunction.
- 4. Avoid exposing the device to direct sunlight or other sources of sustained heat.
- 5. Always use genuine INNOCN components to ensure safety and product performance.
- 6. To avoid the risk of electric shock or component damage. switch oft the power before connecting other components to the display.
- 7. Disconnect the power plug from the AC outlet if the device will not be used for a long period of time.
- 8. When connecting to a power outlet. DO NOT remove the grounding prong. Please ensure grounding prongs are NEVER REMOVED.
- 9. Place the device in a well-ventilated area. Do not place anything on the device that prevents heat dissipation.
- 10. The power adaptor must be replaced when using different voltage from that specified in the User Guide. For more information. please contact us.
- 11. Do not overload power strips and extension cords. Overloading can result in fire or electric shock.
- 12. Do not apply pressure to the screen. Excessive pressure may cause permanent damage to the display.
- 13. Plastic bags can be dangerous. Keep plastic bags away from babies and children to avoid danger of suffocation.
- 14. Do not attempt to repair the product by yourself. Opening the back cover may expose you to high voltages. the risk of electric shock. and other hazards. If repair is required. please contact us anytime.
- 15. If there are visual smoke or sparks. unplug the power cord and contact us. Do not try to repair the product yourself.
- 16. To avoid risk of electric shock. do not touch the power plug and ports with wet hands.

## **Table of content**

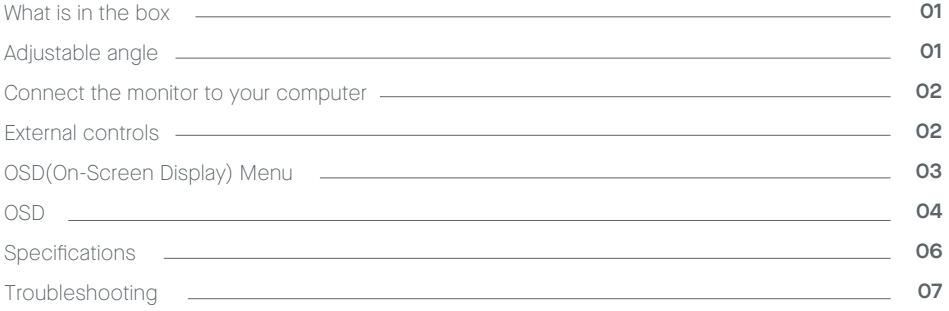

## **What is in the box**

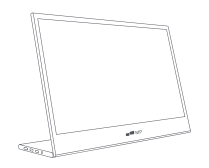

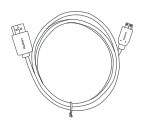

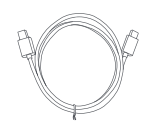

**Monitor Mini HDMI Cable USB-C data cable**

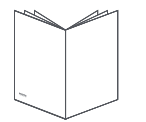

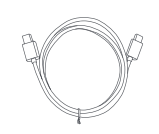

**Quick start guide USB-C power cable**

## Adjustable angle 0° ~ 180°

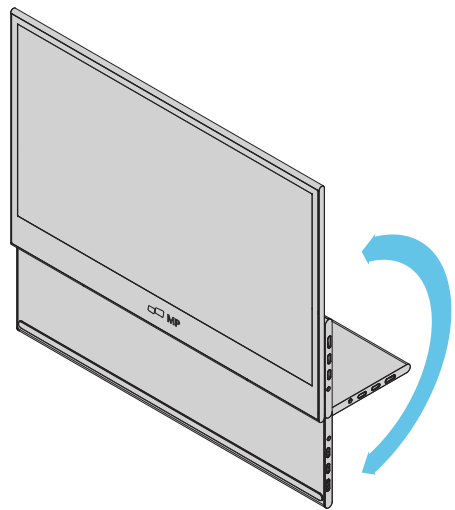

- **1.** Take out the monitor from the packaging and place it on a stable and level workspace.
- **2.** Open or close the base. The viewing angle of the monitor can be adjusted using the stand. (As shown below, adjustable angle  $O^{\circ} \sim 180^{\circ}$ )

# **Connect the monitor to your computer**

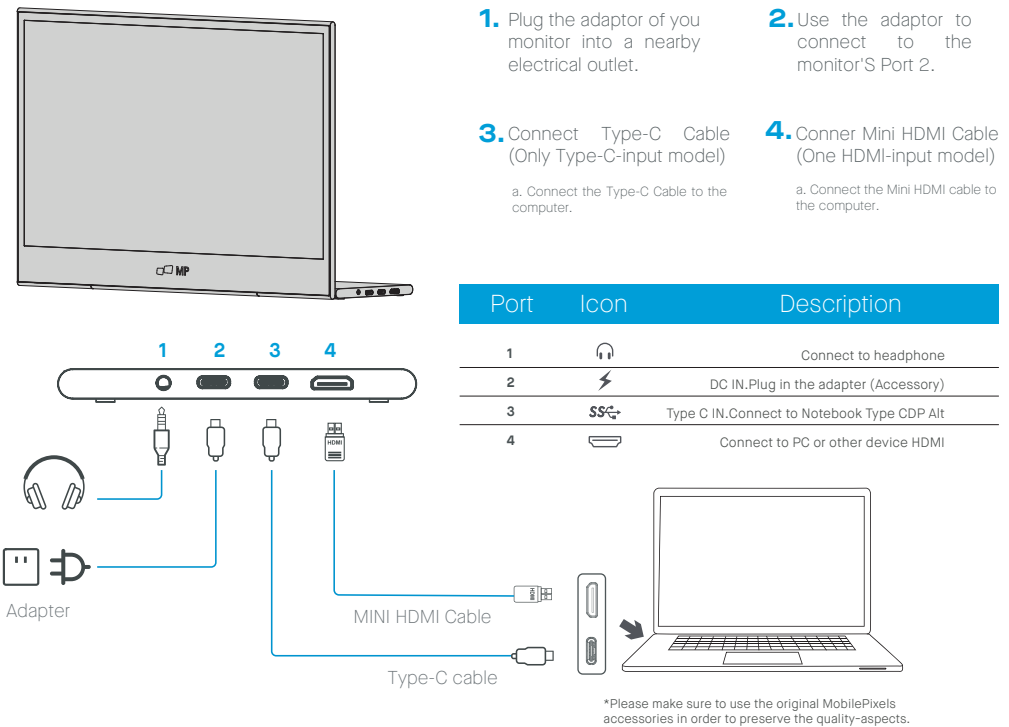

# **External controls**

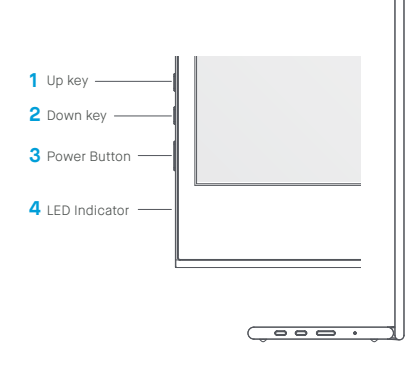

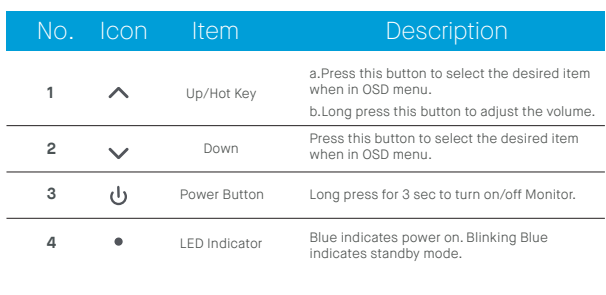

# **OSD(On-Screen Display) Menu**

### **Powering On & Off**

Press and hold the power button for 3 seconds to turn the monitor ON and off. The monitor will enter power saving mode when turned on unless is a suitable device connected.

### **Volume Up & Down**

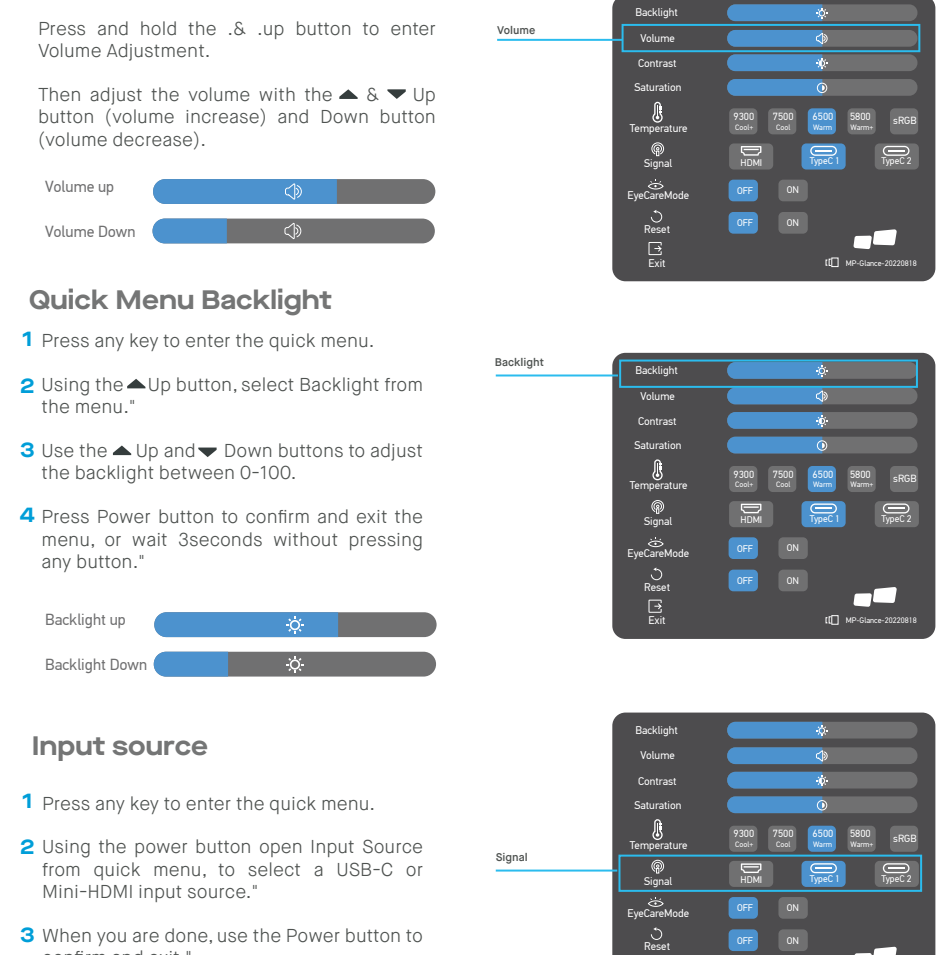

confirm and exit."

MP-Glance-20220818

 $\mathbf{B}$ 

## **OSD**

#### **Powering On I Off**

The following content is for general reference only.The actual product specific -ions may vary. The on-screen display (OSD) can be used for adjusting the settings of your monitor. Press any button to open the Navigation OSD.You can use the OSD to adjust the picture quality, OSD setting and general settings. Please  $\triangle$  Up and

 Down buttons to navigate the OSD menus, and power button to confirm selection."

#### **Contrast**

- **1** Press any key to enter the quick menu.
- **2** Using the ▲ Up button, select Contrast from the menu."
- **3** Use the  $\blacktriangle$  Up and  $\blacktriangledown$  Down buttons to adjust the Contrast between 0-100.
- **4** Press Power button to confirm and exit the menu, or wait 3 seconds without pressing any button."

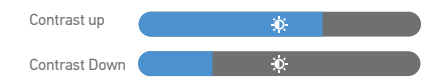

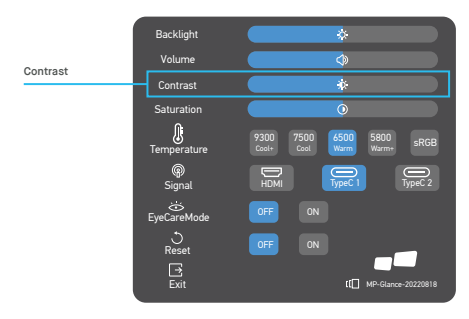

## **Color Temperature Setting**

The colour temperature adjustment Warm-Normal-Cool corresponds to the colour temperature of 6500K,7500K,9300K and the User mode has a three.

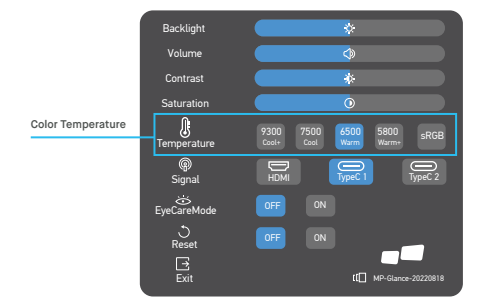

#### **Saturation**

- **1** Press any key to enter the quick menu.
- **2** Using the▲Up button, select Backlight from the menu."
- **3** Use the ▲ Up and ▼ Down buttons to adjust the Backlight between 0-100.
- **4** Press Power button to confirm and exit the menu, or wait 3 seconds without pressing any button."

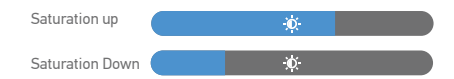

## **Eye Care Mode**

- **1** Press any key to enter the quick menu.
- **2** Using the power button open Eye Care Mode from quick menu.
- **3** When you are done, use the Power button to confirm and exit.

#### **Reset**

- **1** Press any key to enter the quick menu.
- **2** Using the power button open Reset from quick menu.
- **3** When you are done, use the Power button to confirm and exit.

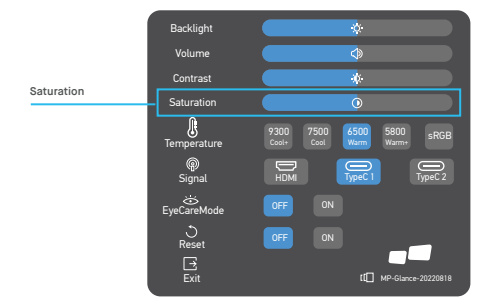

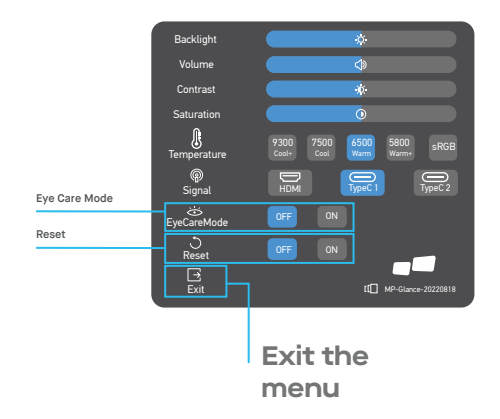

# **Specifications**

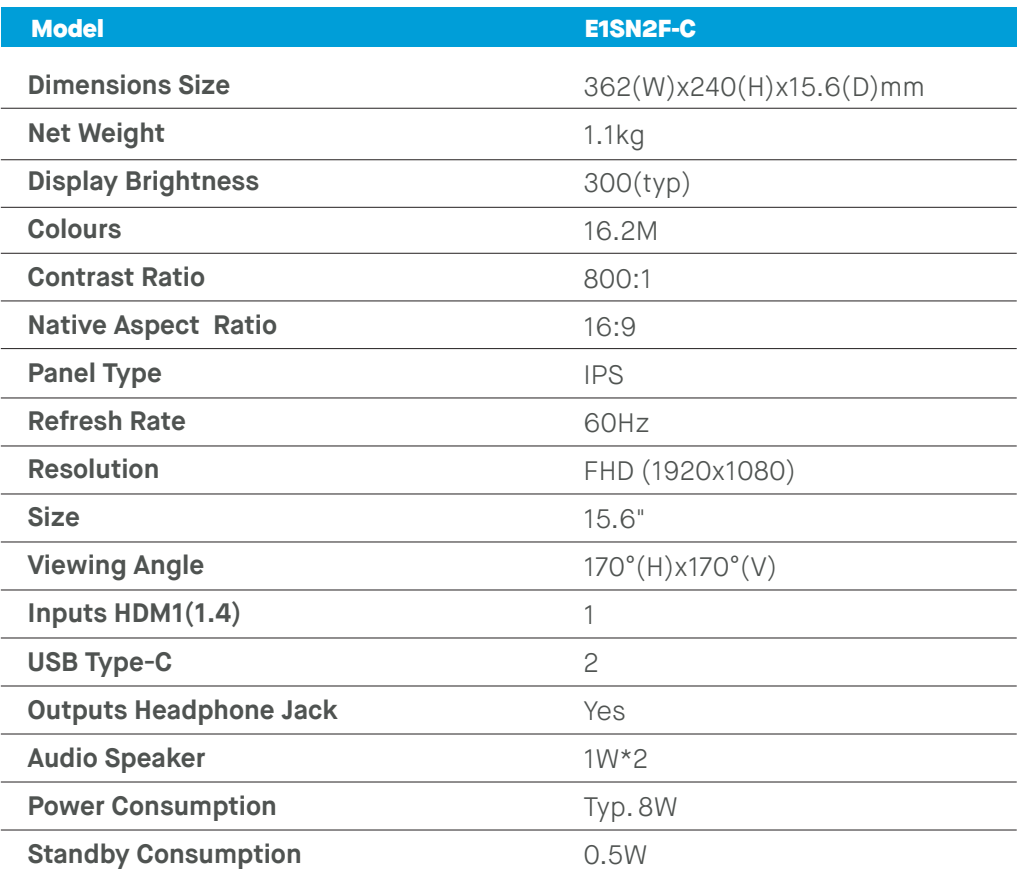

# **Troubleshooting**

Ι

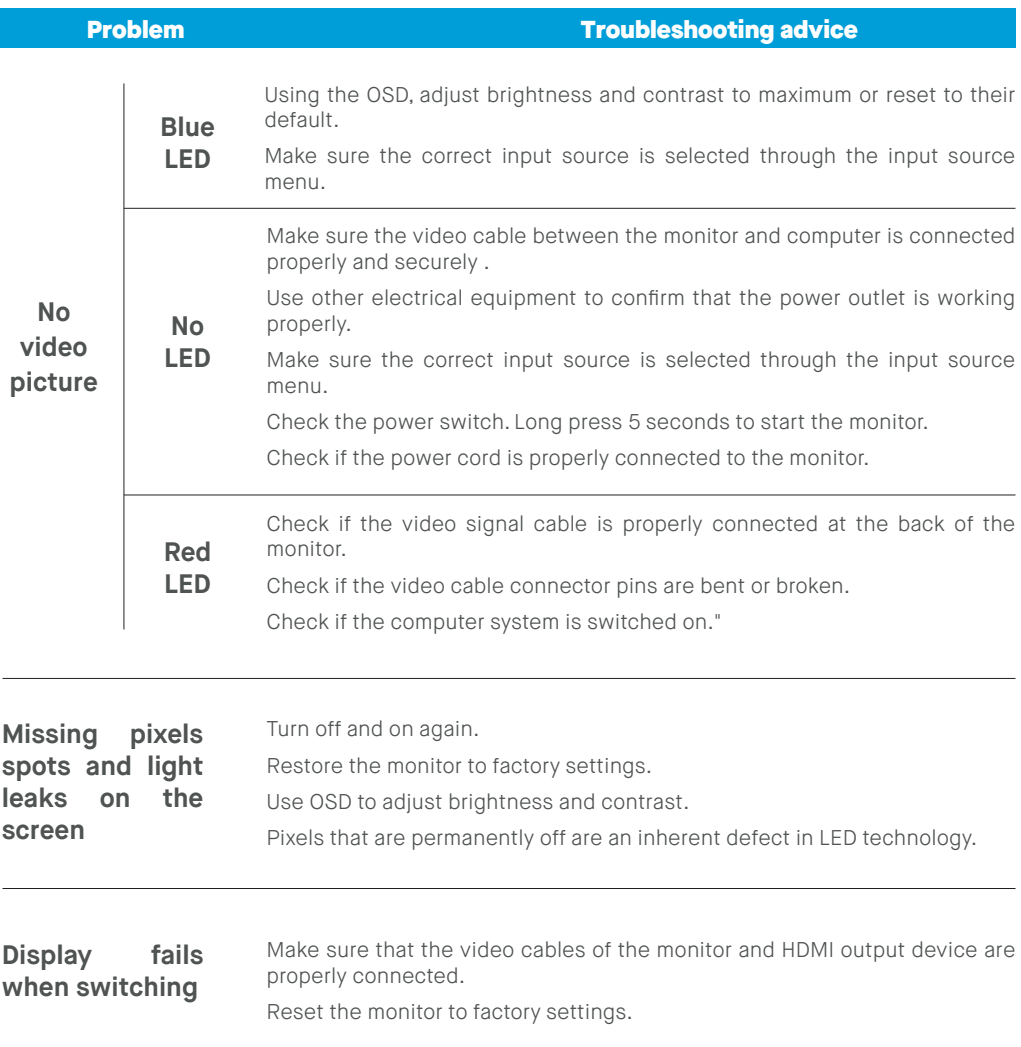

# **Troubleshooting**

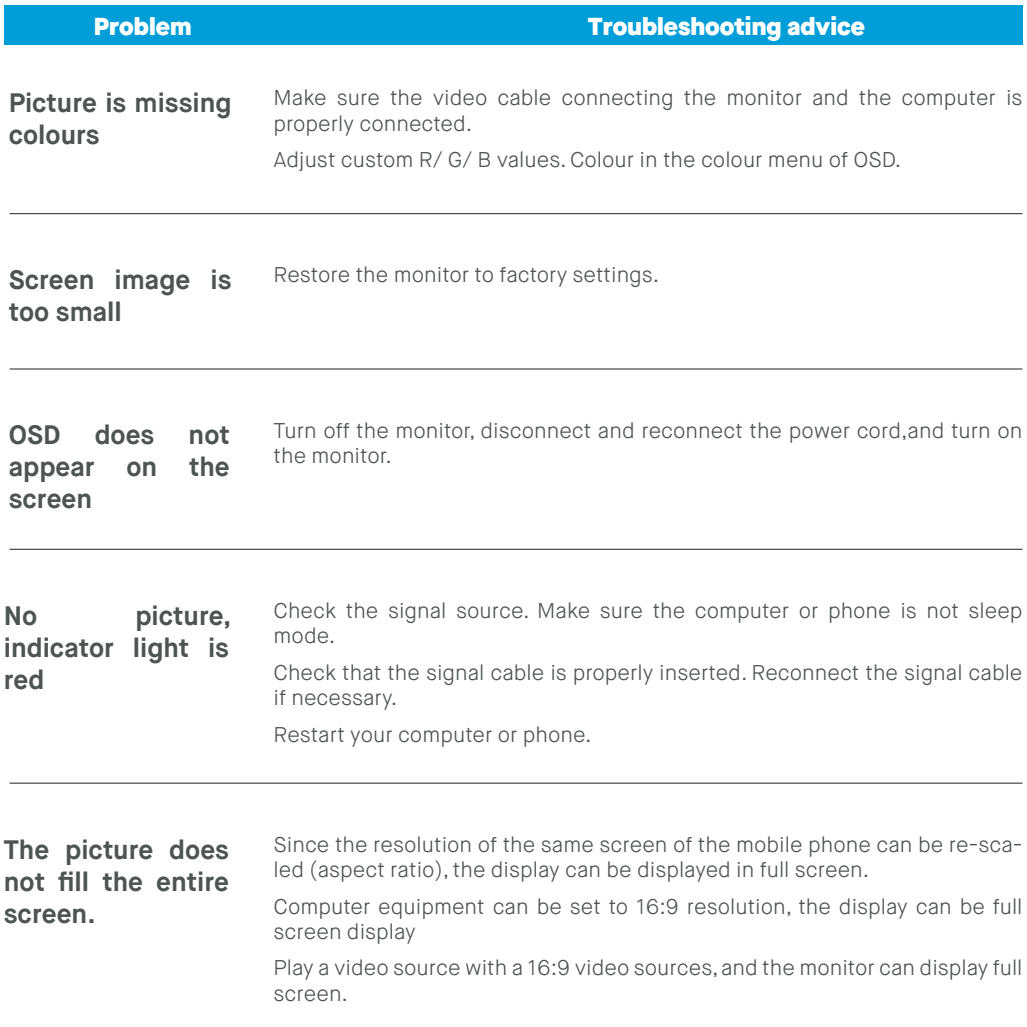

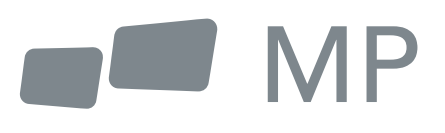